### **[FAQ]**

## **How to send a sequence of snapshot images to the FTP server for alerts?**

**Article ID: GV11-10-28-j Release Date: 10/28/2011** 

#### **Applied to**

GV-Video Server GV-Compact DVR GV-IP Camera

#### **Question**

How to send a sequence of snapshot images to the FTP server when motion is detected or an input device is triggered?

#### **Answer**

For GV-Video Server to send a sequence of snapshot images to the FTP server for alerts, you have to set up the FTP server on the Web interface, and enable the **Continuously send images upon trigger events (motion)** or **Continuously send images upon trigger events (input)** function.

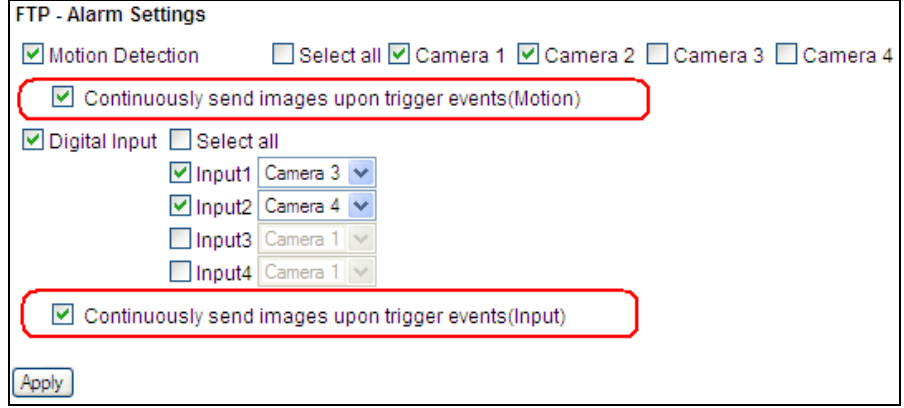

# **C** GeoVision

#### **How to do**

To set up the FTP server, follow the steps below.

1. On the left menu of Web interface, select **Events and Alerts** and select **FTP**. This page appears.

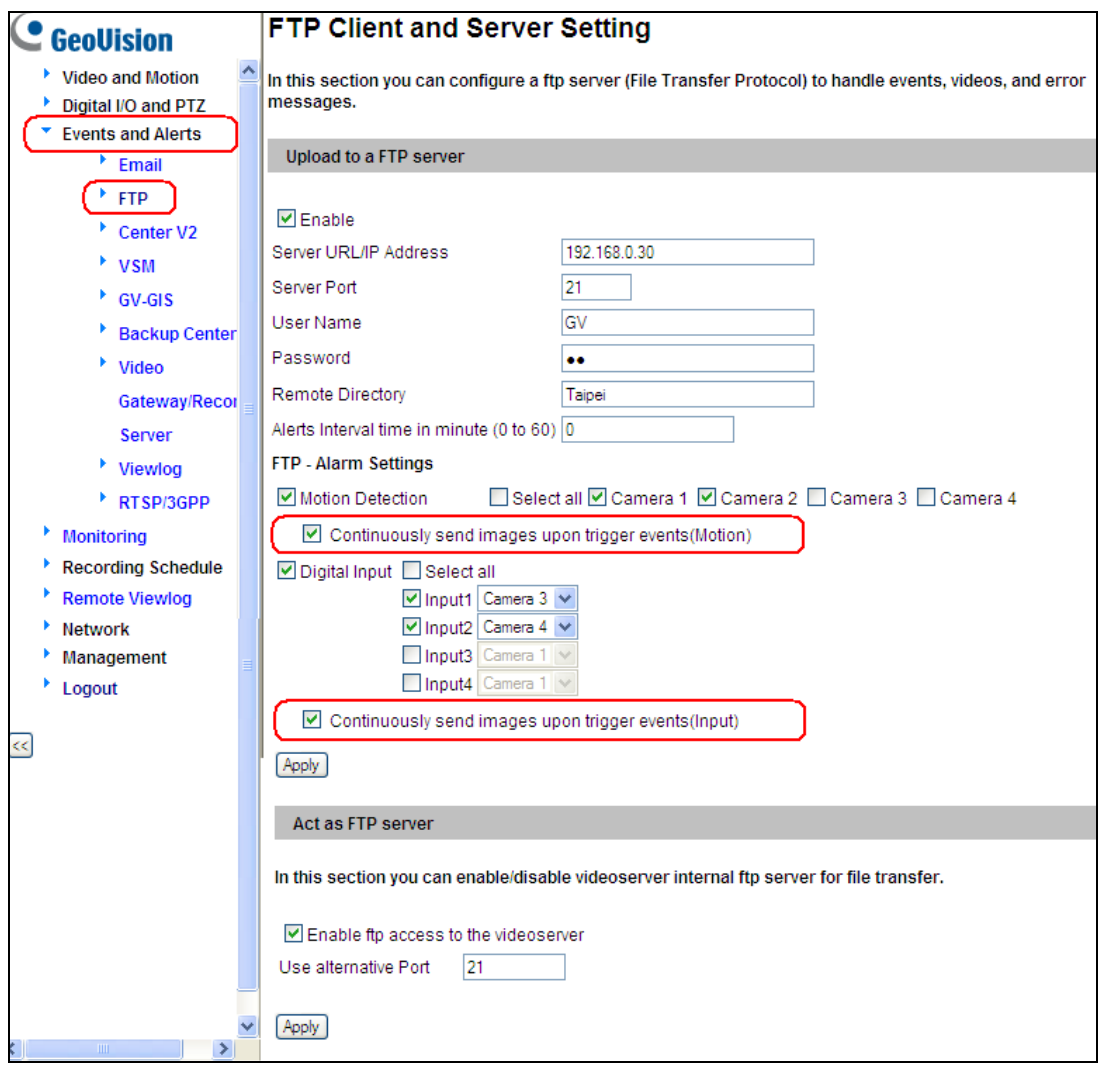

- 2. Select **Enable**, and type the URL address or IP address, username and password of the FTP server. Type the port number if necessary or keep the default value 21.
- 3. In the **Remote Directory** field, type the name of the storage folder on the FTP server.
- 4. In the **Alerts interval time in minute** field, optionally specify the interval between FTP alerts. Type a value between 0 and 60. Any event trigger during the interval period will be ignored. The option is useful for the events with high occurrence.
- 5. To send a sequence of snapshot images to the FTP server:
	- A. Enable **Motion Detection**, select the camera and enable **Continuously send images upon trigger events (motion)**.
	- B. Enable **Digital Input**, select the input and specify a camera image to be sent, and then enable **Continuously send images upon trigger events (input)**.
- 6. Click **Apply**.

**Note:** The uploaded snapshot images will be named as eventYYYYMMDDHHMMSSAAA.jpg. The last three characters (AAA) represent the camera number, e.g. event20110923115522**001** is from camera **1**.